### The Not So Short Introduction to  $\mathbb{A}$ FX 2 $\varepsilon$

Chapter 3∼4 수식 조판하기 특별한 기능

KINS

<span id="page-0-0"></span>2012년 12월 31일

K ロ ▶ K @ ▶ K 할 ▶ K 할 ▶ | 할 | © 9 Q @

제 3장

#### 수식 조판하기

K ロ X イロ X K ミ X K ミ X ミ → S V C Y C

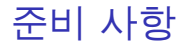

수식을 조판하기 전에 꼭 사용해야 하는 패키지가 있다. 바로  $A_{\mathcal{M}}$ S-LAT<sub>E</sub>X의 패키지 형태인 amsmath이다. 수식 조판을 할 일이 있다면 항상 이 패키지를 로드해놓는 습관을 들이자.

K ロ > K @ > K 할 > K 할 > 1 할 : ⊙ Q Q^

\usepackage{amsmath}

## 기본 사항

수식은 두 가지 형태로 식자할 수 있는데, 본문 중간에서 쓰이는 inline 형식과 별도 단락을 사용하는 display형식이 있다.

- ▶ \$ \$사이에 들어가는 모든 것은 inline수식으로 취급된다.
- ▶ \[ \_\] 사이에 들어가는 모든 것은 display수식으로 취급된다.

K ロ > K @ > K 할 > K 할 > 1 할 : ⊙ Q Q^

inline수식과 display수식은 식자하는 방식이 조금 다르다.

## 기본 사항

우리는 \$\sum\_{k=1}^{n}k =\frac{n(n+1)}{2}\$임을 알 고 있다.

우리는 
$$
\sum_{k=1}^{n} k = \frac{n(n+1)}{2}
$$
임  
을 알고 있다.

K ロ > K @ > K 할 > K 할 > 1 할 : ⊙ Q Q^

우리는 \[\sum\_{k=1}^{n}k =\frac{n(n+1)}{2}\]임을 알 고 있다.

우리는  $\sum_{n=1}^{n} k = \frac{n(n+1)}{2}$  $k=1$ 2

임을 알고 있다.

## 수식모드와 텍스트모드의 차이

▶ 수식 모드 안에서 모든 텍스트는 '변수'로 처리되어 *italic*폰트로 식자된다. 곧은 글자를 쓰고 싶다면

\mathrm{}, \textrm{}

등의 명령어를 써야 한다.

- ▶ 입력파일의 모든 여백은 무시된다. 여백을 주기 위해서는 특수한 명령어
	- $\tilde{\ }$ , \, , \; , \: , \quad, \qquad

등을 사용해야 한다.

▶ 입력파일의 빈 줄은 허용되지 않는다. 즉, 수식을 여러 문단에 걸쳐 적을 수 없다.

**KORK STRAIN A BAR SHOP** 

수식 번호 넣기

단일 display수식에 번호를 넣으려면 \begin{equation} 수식 \end{equation} 환경을 사용한다. 수식 번호는 문서 클래스에 따라 수식 우측에

자동으로 붙여진다.

equation은 번호를 붙이는 환경이므로 \label{}명령과 \ref{}명령 또는 \eqref{}을 이용해서 참조할 수 있다.

**KOD KARD KED KED E YORA** 

# 수식 번호 넣기

```
우리는
\begin{equation}\label{sum}
\sum_{k=1}^{n}k=\frac{fn(n+1)}{2}\end{equation}
임을 알고 있다. 식 \ref{sum}
에서\ldots
                                  우리는
                                       \sum_{n=1}^{n} k = \frac{n(n+1)}{2}_{k=1}2
                                                         (1)
                                  임을 알고 있다. 식 ?? 에
                                  서. . .
```
<span id="page-7-0"></span>**KOD KARD KED KED E YORA** 

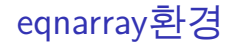

여러 줄에 걸친 수식을 입력하고자 한다면 eqnarray환경을 써야 한다. 이 환경은 rcl형태의 표처럼 동작한다.

\begin{eqnarray}

```
수식 & 수식 & 수식 \\
```

```
수식 & 수식 & 수식 \\
```
...

\end{eqnarray}

eqnarray환경에서는 각 줄에 있는 수식마다 번호를 자동으로 붙인다. 번호 붙이기를 원하지 않으면 \begin{eqnarray\*}환경을 쓰거나 번호가 붙지 않길 원하는 행의 \\ 바로 앞에 \nonumber명령을 쓰면 된다.

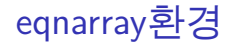

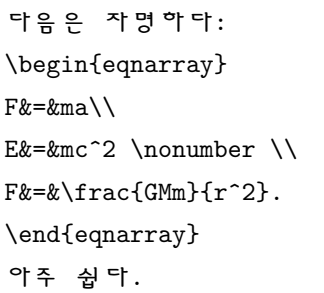

다음은 자명하다:  $F = ma$  (2)  $E = mc^2$  $F = \frac{GMm}{2}$  $r^2$ . (3) 아주 쉽다.

K ロ ▶ K @ ▶ K 할 ▶ K 할 ▶ ... 할 ... 900

## align환경

amsmath패키지에 정의된 align환경은 여러 줄에 걸친 수식을 하나의 기준으로 정렬해 식자해준다. 행의 끝은 \\으로 나타내며, 정렬 기준  $($ 열 나눔)은  $\&$ 으로 한다. 한 행에  $\&$ 는 꼭 한 번만 와야 한다. \begin{align}  $x^2+2x+1&=0\\$  $(x+1)^2$ &=0\\  $x&=-1$ \end{align}  $x^2 + 2x + 1 = 0$  (4)  $(x+1)^2=0$  (5)  $x = -1$  (6) \nonumber과 별표 붙은 환경 align\*은 eqnarray환경에서와 같은 방식으로 작동한다.

**KORK ERKER ADE YOUR** 

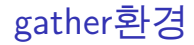

gather 환경은 amsmath 패키지에 정의되어 있으며 여러 줄에 걸친 수식을 가운데 정렬해주는 환경이다. 각 행은 \\로 구분하며, 열을 구분하는 인자는 없다.

\begin{gather}  $1\vee$  $x+y\lambda$  $x^2+2xy+y^2\lambda$ x^3+3x^2y+3xy^2+y^3 \end{gather}  $1 \hspace{1.5cm} (7)$  $x + y$  (8)  $x^2 + 2xy + y^2$ (9)  $x^3 + 3x^2y + 3xy^2 + y^3$ (10) \nonumber명령어와 별표 붙은 환경 gather\*역시 같은 방법으로 작동한다.

**KORK STRAIN A BAR SHOP** 

## multline환경

amsmath패키지에 정의된 multline환경은 한 줄에 쓸 수 없는 긴 수식을 여러 줄에 걸쳐 식자할 때 유용하다. 수식의 행 나눔은 \\ 명령어를 사용하며 *열 나눔은 없다*. 이 때, 첫 행은 좌측정렬, 마지막 행은 우측정렬되고 나머지는 가운데정렬된다. 수식번호는 자동으로 마지막행에만 붙는다.

\begin{multline}  $(v+w+x+y+z)^2=v^2+w^2+x^2+y^2+z^2\lambda$ +2vw+2vx+2vy+2vz+2wx+2wy\\+2wz+2xy+2xz+2yz \end{multline}

$$
(v + w + x + y + z)2 = v2 + w2 + x2 + y2 + z2
$$
  
+ 2vw + 2vx + 2vy + 2vz + 2wx + 2wy  
+ 2wz + 2xy + 2xz + 2yz (11)  
+ 2wz + 2xy + 2xz + 2yz (11)

### Remark

- ▶ 문서클래스의 option 중, legno는 수식번호를 수식 왼쪽에 식자한다.
- ▶ fleqn옵션을 사용하면 display형태의 수식이 왼쪽 정렬된다.
- ▶ 긴 수식을 정렬할 때, 수식을 어느 시점에서 다음 줄로 넘겨야 할 지는 사람이 결정해야 한다.

**KOD KARD KED KED E VOOR** 

## 주요 명령어

- ▶ 위첨자와 아래첨자는 ^와 \_를 사용하여 나타낸다. 이 때, 한 문자 이상이 첨자로 들어가게 하려면 중괄호 {}로 묶어주어야 한다. 또한, 첨자 자리에 여러 줄에 걸친 수식을 쓰려면 amsmath 패키지의 \substack{}명령어를 쓴다. substack안에서 줄바꿈은 //명령어를 사용한다.
- ▶ \overbrace{}^{}와 \underbrace{}\_{}는 각각 수식의 위,아래에 수평 중괄호를 입력해준다.
- ▶ 이항계수는 amsmath패키지의 binom{}{}명령을 사용한다.

**KOD KARD KED KED E YORA** 

## 주요 명령어

- ▶ mod기호는 amsmath패키지의 \pmod{}혹은 \mod{}명령어를 쓴다.
- ▶ cfrac{}{}은 연분수를 쓸 때 사용하면 된다.
- ▶ 각종 함수의 이름은 변수와 구분되도록 곧은 글꼴(roman)로 표기해야 한다. (sin $\theta$  (x), sin  $\theta$  (o)) 사용자의 편의를 위해 LATEX은 몇몇 함수를 미리 명령어로 지정해놓았는데, lshort 53페이지에 미리 정의된 함수의 목록이 있다.

**KOD KARD KED KED E YORA** 

## 예시

```
\begin{eqnarray*}
n&=&\underbrace{1+1+\cdots+1}_{n번}\\
\binom{n}{m}&=\k{r}{r!}(m!(n-m)!)\T^{{\mu}_{\nu}k=\g_{\nu\eta}\rho U^{\mu}U^{\eta}\c^2&=&a^2+b^2-2ab\cos \theta
\end{eqnarray*}
```
**KOD KARD KED KED E VOOR** 

$$
n = \underbrace{1+1+\cdots+1}_{n}
$$

$$
\binom{n}{m} = \frac{n!}{m!(n-m)!}
$$

$$
T^{\mu}_{\nu} = g_{\nu\eta}\rho U^{\mu}U^{\eta}
$$

$$
c^{2} = a^{2}+b^{2}-2ab\cos\theta
$$

## 예시

```
\begin{align*}
x&=\cfrac{1}{1+\cfrac{1}{1+\cfrac{1}{1+\cfrac{1}{1+\dots}}}}\1&\equiv 10\pmod{3}\\
\frac{\pi^2}{3}&=
\sum_{\substack{n\in\mathbb{Z} \\ n\ne 0}}\frac{1}{n^2}
```
**KOD KARD KED KED E VOOR** 

\end{align\*}

$$
x = \frac{1}{1 + \frac{1}{1 + \frac{1}{1 + \ddots}}}
$$
  

$$
1 = 10 \text{ (mod 3)}
$$
  

$$
\frac{\pi^2}{3} = \sum_{\substack{n \in \mathbb{Z} \\ n \neq 0}} \frac{1}{n^2}
$$

짝맞춤

수학 모드에서 짝맞춤(괄호로 묶기)는 가독성을 높이는 중요한 요소이다.

$$
1 + (\frac{1}{1+x^2})^2
$$
 vs.  $1 + (\frac{1}{1+x^2})^2$ 

이렇게 적절한 짝맞춤은 \left...와 \right...를 사용하여 할 수 있다.

이 때, \left를 사용했다면 반드시 \right로 닫아주어야 한다. 오른쪽 짝맞춤 요소를 식자하기 싫은 경우 논리적 짝맞춤기호인 \right.를 쓴다.

K ロ > K @ > K 할 > K 할 > 1 할 : ⊙ Q Q^

## 짝맞춤-예시

```
\begin{eqnarray*}
\left| \frac{1}{2}\psi \right\rangle&=&\frac{1}{2}\left| \psi \right\rangle \\
\left\{ 1-\left(\frac{x}{x-1}-1\right) \right\}^2
k=k \left(\frac{x-2}{x-1} \right)^2\end{eqnarray*}
```
**KOD KARD KED KED E VOOR** 

$$
\left|\frac{1}{2}\psi\right\rangle = \frac{1}{2}|\psi\rangle
$$

$$
\left\{1 - \left(\frac{x}{x-1} - 1\right)\right\}^2 = \left(\frac{x-2}{x-1}\right)^2
$$

수학 글꼴

수학 모드에서만 사용할 수 있는 글꼴이 있다. 이들 중 대부분은 amssymb 또는, amsfonts패키지를 필요로 하며 \mathscr{}의 경우 mathrsfs패키지를 필요로 한다.

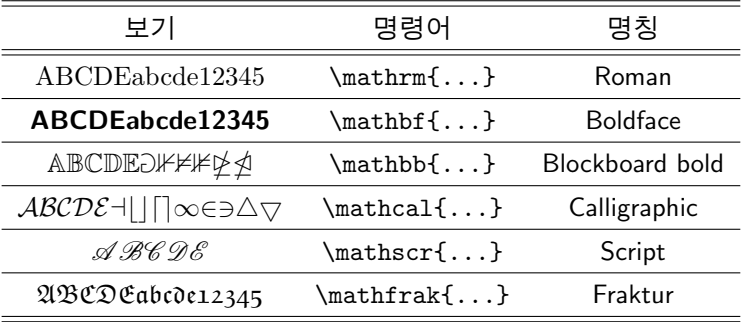

K ロ > K @ > K 할 > K 할 > 1 할 : ⊙ Q Q^

이제 기본적인 수식을 입력할 준비는 모두 끝났다. 남은 문제는 원하는 기호의 LATEX코드를 모르는 경우가 많다는 것인데, 다음 두 곳이 도움이 된다.

- ▶ Ishort 63페이지에서 69페이지에는 거의 모든 수학 연산과 꾸밈기호, 짝맞춤기호가 나와 있다.
- ▶ 위에서 찾지 못한 것은 <http://detexify.kirelabs.org/>에서 찾을 수 있을 것이다.

**KOD KARD KED KED E YORA** 

#### ▶ 연습문제 1. 다음을 식자하시오.

$$
i\hbar \frac{\mathrm{d}}{\mathrm{d}t}|\Psi(t)\rangle = \mathcal{H}(t)|\Psi(t)\rangle \tag{1}
$$

$$
R_{\mu\nu}-\frac{1}{2}g_{\mu\nu}R = 8\pi G T_{\mu\nu}
$$

$$
\oint \vec{E} \cdot d\vec{A} = \frac{Q_{\text{enc}}}{\epsilon_0} \tag{2}
$$

$$
\nabla \times \mathbf{B} = \frac{1}{c} \left( 4\pi \mathbf{J} + \frac{\partial \mathbf{E}}{\partial t} \right)
$$
 (3)

$$
\zeta(s) = \sum_{n=1}^{\infty} \frac{1}{n^s} \tag{4}
$$

<span id="page-22-0"></span>
$$
\wp(z) = \frac{1}{z^2} + \sum_{\omega \in \Lambda^*} \left( \frac{1}{(z + \omega)^2} - \frac{1}{\omega^2} \right) \qquad (5)
$$

K ロ ▶ K @ ▶ K 할 ▶ K 할 ▶ | 할 | © 9 Q @

## 행렬과 조건식 조판

이제 array형태의 수식 입력에 대해 알아보자. 이것을 배우면 행렬과 조건식을 식자할 수 있다. array형태의 수식을 입력하려면 수학 모드에서 array 환경을 사용한다.

```
\sqrt{ }\begin{array}{ array format }
.....&....&....&....\\
&...&...&....\\
...
\end{array}
\setminus]
```
<span id="page-23-0"></span>array환경의 작동방식은 tabular와 아주 유사하다. array format의 자리엔 tabular와 마찬가지로 r, l, c와 열 구분[자](#page-22-0)가 [들](#page-22-0)[어](#page-23-0)[간](#page-24-0)[다](#page-0-0)[.](#page-35-0)

 $000$ 

## 행렬과 조건식 조판 - 예시

```
\setminus[
\mathbf{M}=
\left[
\begin{array}{cc}
a&b\\
c&d
\end{array}
\right]
\setminus]
```

$$
\mathbf{M} = \left[ \begin{array}{cc} a & b \\ c & d \end{array} \right]
$$

K ロ ▶ K @ ▶ K 할 > K 할 > 1 할 > 1 이익어

### 행렬과 조건식 조판

```
조건이 붙은 식을 조판하는 것 역시 비슷한 원리이다.
\sqrt{ }\chichi_A (x)=
\left\{
\begin{array}{ccc}
1& \textrm{if} & x\in A \\
0& \textrm{if} & x\notin A
\end{array}
\right.
\setminus\chi_A(x) = \begin{cases} 1 & \text{if } x \in A \\ 0 & \text{if } x \neq A \end{cases}0 if x \notin A이 때, 짝맞춤을 위해 오른쪽을 \right.로 꼭 닫아야 한다.
```
**KORK ERKER ADE YOUR** 

## cases환경

```
앞에서 한 것 처럼 복잡하게 조건식을 조판할 수도 있지만, amsmath
패키지에 있는 cases환경을 쓰면 대단히 편리하게 할 수도 있다. cases
환경은 수식 환경 안에서만 작동하며, 다음과 같이 쓴다.
\setminus[
\chichi A (x)=\begin{cases}
1 & \text{if $x\in A$}\\
0 & \text{if $x\notin A$}
\end{cases}
\setminus\chi_A(x) =\sqrt{ }\left\langle \right\rangle\mathcal{L}1 if x \in A0 if x \notin A이 때, cases환경 내의 \text{}명령어 안에서 수식을 쓰려면 수식
환경을 안에 써야 한다.
```
## matrix환경

행렬 조판 역시 amsmath패키지의 pmatrix, bmatrix, vmatrix환경을 쓰면 편리하다. 이들 환경은 array와 동작 방식이 같지만 format 인자를 받지 않으며 입력에 따라 자동으로 크기가 조절된다.

\begin{align\*}

 $A&=$ 

```
\begin{pmatrix}
a & b & c\\
dk e k f
\end{pmatrix} \\
B &= \begin{bmatrix}
2 \& 3 \\\setminus5&7
\end{bmatrix}
```
\end{align\*}

```
A =\begin{pmatrix} a & b & c \\ d & e & f \end{pmatrix}B =\begin{bmatrix} 2 & 3 \\ 5 & 7 \end{bmatrix}
```
**KORK ERKER ADE YOUR** 

 $\triangleright$  연습문제 2. 다음을 조판하시오.

$$
\mathbf{M} = \begin{bmatrix} 1 & 0 & 0 & 0 \\ 0 & a & b & 0 \\ 0 & c & d & 0 \\ 0 & 0 & 0 & 1 \end{bmatrix}
$$

K ロ ▶ K @ ▶ K 할 ▶ K 할 ▶ | 할 | ⊙Q @

[HINT. \multicolumn{}{}{} 명령어를 활용한다.]

정리와 법칙

정리, Lemma, 정의 또는 이와 유사한 (numbering 이 필요한) 요소를 조판하는 방법을 알아보자. LATEX은 이러한 요소를 사용자가 정의한 numbered environment로 이해한다. 즉 각 요소에 대한 새로운 환경을 다음과 같이 만들어주어야 한다.

**KOD KARD KED KED E YORA** 

## 정리와 법칙

새로운 정리와 법칙 환경을 선언하는 방법은 다음과 같이 두 가지이다.

 $\blacktriangleright$  Type 1.

\newtheorem{ name }{ text }[ reset ]

 $\blacktriangleright$  Type 2.

\newtheorem{ name }[ counter ]{ text }

이렇게 선언된 정리와 법칙 환경을 본문에서 사용하려면 다음과 같이 한다.

**KORK ERKER ADE YOUR** 

\begin{ name }[ description ] ...contents... \end{ name }

## 정리와 법칙

- ▶ Type 1. \newtheorem{ name }{ text }[ reset ]
- ▶ Type 2. \newtheorem{ name } [ counter ] { text }

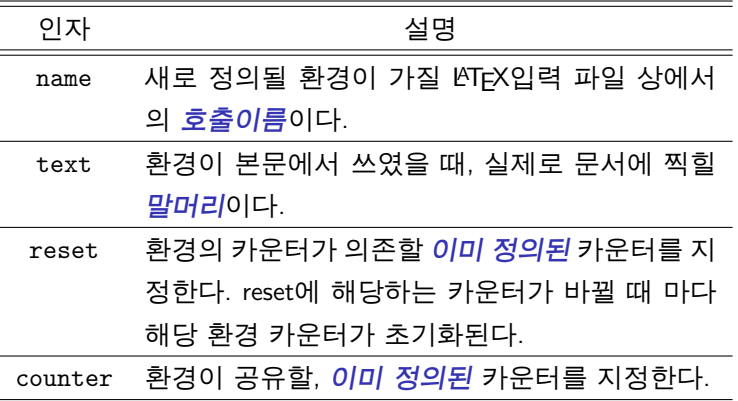

## 정리와 법칙

- ▶ Type 1. 방식으로 선언하면, LATEX은 새 환경을 정의함과 동시에 name을 이름으로 하는 새로운 카운터를 만들고 이 카운터를 reset 이라는 카운터에 종속시킨다.
- $\triangleright$  Type 2. 방식으로 선언하면 LATEX은 새 환경을 정의하지만 카운터는 생성하지 않으며, 해당 환경의 numbering은 counter 인자가 지정한 카운터를 그대로 이어받는다.

K ロ > K @ > K 할 > K 할 > 1 할 : ⊙ Q Q^

# 정리와 법칙 -예시

```
\newtheorem{thm}{Theorem}[section]
\newtheorem{cor}[thm]{Corollary}
\newtheorem{hhh}{Definition}[section]
\begin{hhh}
생각할 수 있는 동물을 사람이라 한다.
\end{hhh}
\begin{thm}
모든 사람은 죽는다.
\end{thm}
\begin{cor}[소크라테스]
소크라테스는 죽는다.
\end{cor}
```
Definition 생각할 수 있는 동물을 사람이라 한다. Theorem 모든 사람은 죽는다. Corollary (소크라테스) 소크라테스는 죽는다.

**KORK ERKER ADE YOUR** 

#### 제 4장

#### 특별한 기능

イロト イ御 トイミト イミト ニミー りんぴ

# 참고문헌 만들기

#### 참고문헌 목록을 만들기 위해서는 thebibliography환경을 쓴다.

\begin{thebibliography}{ n } \bibitem[ label ]{ marker } ..... \bibitem[ label ]{ marker } .....

...

\end{thebibliography}

- ▶ 인자 n은 참고문헌의 갯수가 n개 이하임 명시하는 것이다.
- <span id="page-35-0"></span>▶ 참고문헌을 본문에서 인용하려면 \cite{ marker }명령을 사용한다.

**KORK ERKER ADE YOUR** 

# 참고문헌 만들기 - 예시

박승쿵은 2011년 논 문 \cite{park} 에서 골드바 흐의 추측을 증명하였다. \begin{thebibliography}{5} \bibitem{park} Park. S, \emph{Ann. of Math.,} \textbf{999}, 99, (2011) \end{thebibliography}

박승쿵은 2011년 논문 [?] 에 서 골드바흐의 추측을 증명 하였다. Park. S, Ann. of Math., 999, 99, (2011)

**KOD KARD KED KED E VOOR** 

# BibTEX의 사용

#### 다음과 같은 절차로 참고문헌목록을 쉽게 만들 수 있다.

- 1. .bib (bibliography detabase)파일을 작성한다. 대부분의 저널은 각 논문에 대해 bibtex으로 export할 수 있게 되어 있다.
- 2. .bst (bibliography style)파일을 작성한다. 이것 역시 각 저널마다 만들어 놓은 양식이 있다.
- 3. .tex 문서를 작성하면서 인용을 원하는 곳에 \cite{}명령을 이용해 인용한다.
- 4. .tex 문서에서 참고문헌목록이 들어갈 곳에 \bibliography{.bib 파일 이름}과 \bibliographystyle{.bst파일 이름}을 적는다.
- 5. pdfLATFX→ BibTFX→ pdfLATFX→ pdfLATFX순으로 컴파일한다.

## 하이퍼텍스트링크와 책갈피

#### 문서 내에서 상호참조한 부분이나 외부 링크를 인용한 곳에 하이퍼링크를 만들어주는 도구가 있다. 이를 이용하려면,

\usepackage{dhucs-ucshyper}

패키지를 사용한다. 이 패키지를 로드하면 모든 상호참조에 자동으로 하이퍼링크가 생성되고 .pdf출력물에 책갈피가 자동 생성된다.

K ロ > K @ > K 할 > K 할 > 1 할 : ⊙ Q Q^

## 하이퍼텍스트링크와 책갈피

#### 또한, 추가적으로 \href{ link }{ appearance }명령을 쓸 수 있다.

K ロ ▶ K @ ▶ K 할 > K 할 > 1 할 > 1 이익어

\href{http://www.kaist.ac.kr}{눌러보세요}

눌러[보](http://www.kaist.ac.kr)세요

### Beamer 클래스를 사용하면 LATFX으로 발표용 슬라이드를 만들 수 있다.

\documentclass[ option ]{beamer}

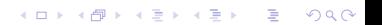

### Beamer 클래스를 사용하면 LATFX으로 발표용 슬라이드를 만들 수 있다.

K ロ ▶ K @ ▶ K 할 > K 할 > 1 할 > 1 이익어

\documentclass[ option ]{beamer}

하지만 아주 특별한 경우가 아니라면 ppt를 쓰는 편이 좋다.

#### ▶ 숙제 2. 다음 문서를 조판하시오.

**K ロ K イロ K K モ K K モ K エ エ エ イ の Q Q Y**